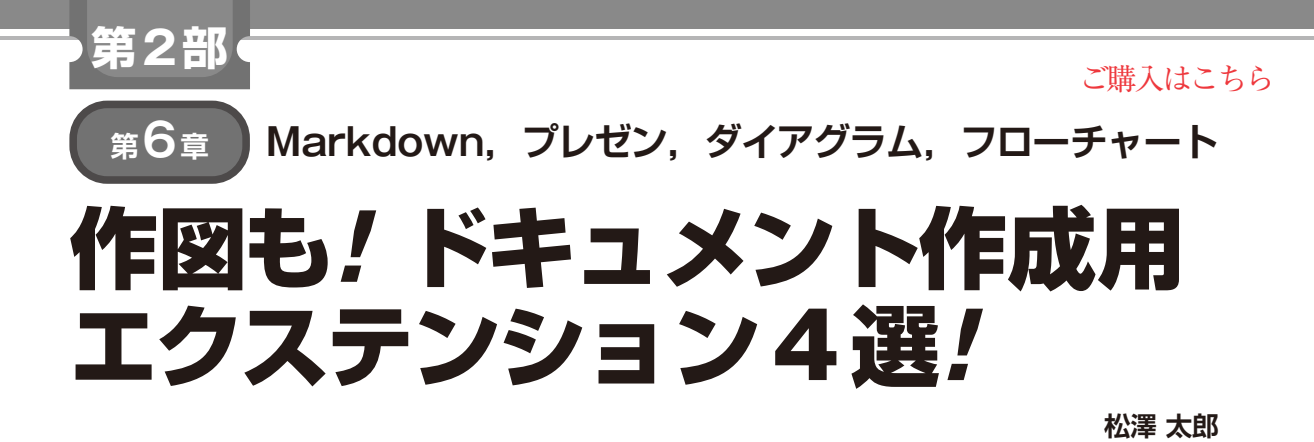

. o Preview機能で捗るコーディング [Open Preview to leの便利なエクステンション3選紹介 the Side]ボタン (Markdown) (プレビュー)

**図 1 Markdownのプレビュー**

 Visual Studio Code(以降,VSCode)は,エクステ ンションを使ってさまざまな形式のファイルをプレ ビューできます.プレビュー機能を使うことで,ファ イルの変更内容を確認しながら,効率的に作業を進め ることができます.

 今までは別アプリケーションでいちいち変換して確 認していた作図やプレゼンテーションも、VSCodeの プレビュー機能を使うことで,簡単に確認できます.

本稿では,

- ・ Markdown
- ・ Marpによるプレゼンテーション作成
- ・ Graphvizによる作図
- ・ Markdownに埋め込めるMermaidによるフロー チャート作成

のプレビューを行う方法を紹介します.

## **1:Markdownのプレビュー**

Markdownファイルを編集している際に, VSCode のプレビュー機能を使うことで,HTMLに変換され た結果を確認できます.

Markdownファイルを開いた状態で、右上の[Open Preview to the Side]をクリックすると,右側にプレ ビュー画面が表示されます.**図 1**の例では,左側のエ ディタ画面で編集中のMarkdownファイルが,右側 のプレビュー画面にHTMLに変換されて表示されて います.

 Markdown All in Oneエクステンション(1)をイン ストールすると, [Ctrl] + [Shift] + [V] または

## **リスト1 Marpのヘッダの例**

-- marp: true theme: default footer: 'KoedoLUG 2023/11' paginate: true ---

[Command]+[Shift]+[V]でプレビューを表示できま す(以下の記述ではmacOSのCommandは省略する).

キーボード・ショートカットはプレビューするファ イルによって微妙に異なるので注意が必要です.

## **2:Marpによる プレゼンテーション作成**

Marp<sup>(2)</sup>は、Markdownでプレゼンテーションを作 成するためのツールです.

 Marpでは標準のテンプレートでも美しいプレゼン テーションを作成でき,さらにテーマやカスタマイズ(3) が可能です.また,Marpは作成したプレゼンテーション を1つのHTMLファイルやPDFファイル,PowerPoint ファイルに変換できます.

 MarpはVSCodeのエクステンションおよびコマン ドライン・ツールが提供されています.VSCodeのエ クステンションではリアルタイムにプレゼンテーショ ンのプレビューを行うことができます.

## ● 準備

Marpの公式ページ<sup>(2)</sup>からVSCodeのエクステン ションをインストールします.

次に, Marp用のMarkdown ファイルを作成します. Markdownファイルの先頭に---を記述し,YAML ファイルのような形式でプレゼンテーションの設定を 記述します.**リスト 1**はMarpのヘッダの例です.

**リスト1**でmarp: trueはMarpのプレゼンテー ションとして解釈するための設定です. themeはプ レゼンテーションのテーマを指定します. footer